**FAQ-Artikel-Ausdruck**

# E-Mailversand an Prüfungsteilnehmer

# 03.05.2024 14:43:46

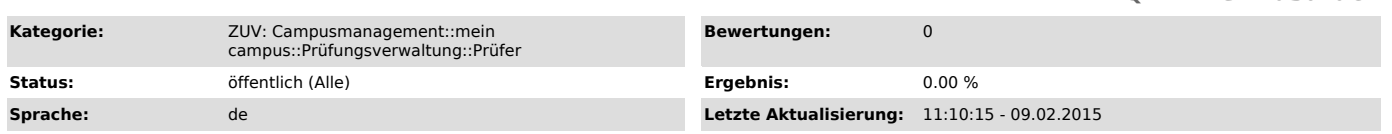

## *Symptom (öffentlich)*

## *Problem (öffentlich)*

Wie kann ich allen Prüfungsteilnehmern direkt Informationen zur Prüfung zukommen lassen?

#### *Lösung (öffentlich)*

Mit dem Release 1.1 von "mein campus" wird den Prüfern eine Funktion zum E-Mail-Versand an die Prüfungsteilnehmer zur Verfügung gestellt. Mit der Version 5.1 der Serviceplattform mein campus wurde die E-Mail-Komponente (E-Mail an Teilnehmer einer Prüfung senden) für Prüfer um die Versandoptionen erweitert.

In den Funktionen "Notenverbuchung" als auch "Teilnehmerliste" finden Sie pro Prüfung den Button "E-Mail".

Wenn Sie den Button "E-Mail" klicken, wird Ihnen eine Betreffzeile sowie ein Textfeld angeboten, in das Sie die zu versendenden Informationen eingeben können. Der Betreff ist dabei mit der systeminternen Prüfungsnummer, die ersten beiden Zeilen des Textfeldes sind mit dem Püfungstitel sowie dem Prüfernamen vorbelegt.

Auf diesem Wege können Sie den Prüfungsteilnehmern wichtige Informationen zur Prüfung mitteilen (z. B. welche Hilfsmittel bei der Prüfung erlaubt<br>sind, dass sich Ort oder Zeitpunkt der Prüfung geändert haben oder dass die

Sie können auswählen, ob eine E-Mail mit Ihrer im System gespeicherten E-Mail-Adresse als Absenderadresse versendet werden soll. Wenn Sie sich für<br>diese Option entscheiden, haben die Empfänger die Möglichkeit, Ihnen auf Ih

die Option "E-Mail anonym versenden".<br>Alternativ dazu können Sie die E-Mail auch mit einer "No-Reply"-E-Mail-Adresse als Absenderadresse versenden. Dann haben die Empfänger keine<br>Möglichkeit, Ihnen auf Ihre E-Mail zu antwo

Empfänger für die E-Mail eingrenzen:

Sie haben jetzt die Möglichkeit, die Empfänger Ihrer E-Mail einzugrenzen. So ist es möglich, die E-Mail an alle Teilnehmer Ihrer Prüfung, an alle zur<br>Prüfung angemeldeten Teilnehmer oder lediglich an ausgewählte Prüfungste klicken Sie auf die entsprechende Auswahlbox.

#### Eine Kopie der E-Mail an sich selbst senden:

Diese Funktion ist schon länger in mein campus vorhanden und kann nun auch unter den Versandoptionen ausgewählt werden. Wenn Sie diese Option<br>anwählen, wird eine Kopie der E-Mail an Ihre im System hinterlegte E-Mail-Adress

Wenn einer Prüfung eine Prüfergruppe eingetragen ist, können Sie Ihre E-Mail auch an alle Prüfer dieser Prüfergruppe senden. Wählen Sie dazu die<br>Option "E-Mail an alle Prüfer der Prüfergruppe versenden". Diese Option ist n